# An Example in Action: Learning

**The "Remove Training Within Curricula" Option is Not Appearing When Creating a Dynamic Removal**

**Description:** When creating a Dynamic Learning Assignment, a training administrator wants to utilize the Dynamic Removal option for learners that drop out of the availability. They are expecting to see the Remove Training within Curricula option, but it does not appear.

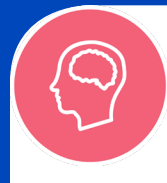

# UNDERSTAND

Check the multiple resources available to you, Such as **Online Help** and **Knowledge Articles**, to confirm your understanding of Dynamic Removal. Search for "Dynamic Removal" or, in Online Help, navigate to System Administrator > Learning > Learning Assignment Tool > Dynamic Removal.

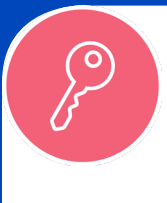

### **ACCESS**

Check the training administrators security roles to ensure they have the necessary **permissions** to perform a Dynamic Removal. Permissions can be found in [Online Help.](https://help.csod.com/help/csod_0/OnlineHelp.htm#Learning_Assignment_Tool/Dynamic_Removal.htm%3FTocPath%3DSystem%2520Administrator%7CLearning%7CLearning%2520Assignment%2520Tool%7C_____9)

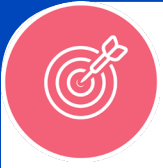

# ACCURACY

Ensure that the **Dynamic Removal** option has been selected, the Remove training within Curricula option will only appear if Dynamic Removal is already selected.

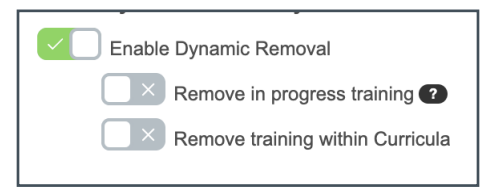

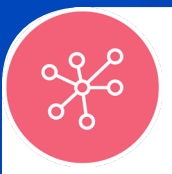

#### **CONNECTIONS**

For the Remove training within Curricula to be present under the Dynamic Removal toggle, you must have selected a **Curriculum**, it will not appear for other training types.

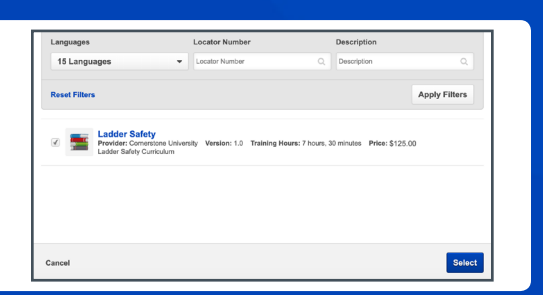

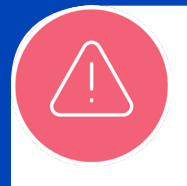

## ERRORS

If you are still able to consistently replicate the error, visit the **Cornerstone Success Center** and check the **Patch Information** topic in the **Release and Patch Information community**.

**Cornerstone** university